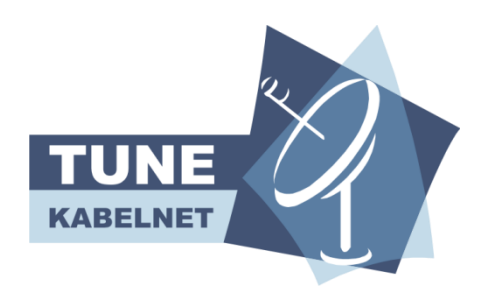

## **Således tilslutter du din router:**

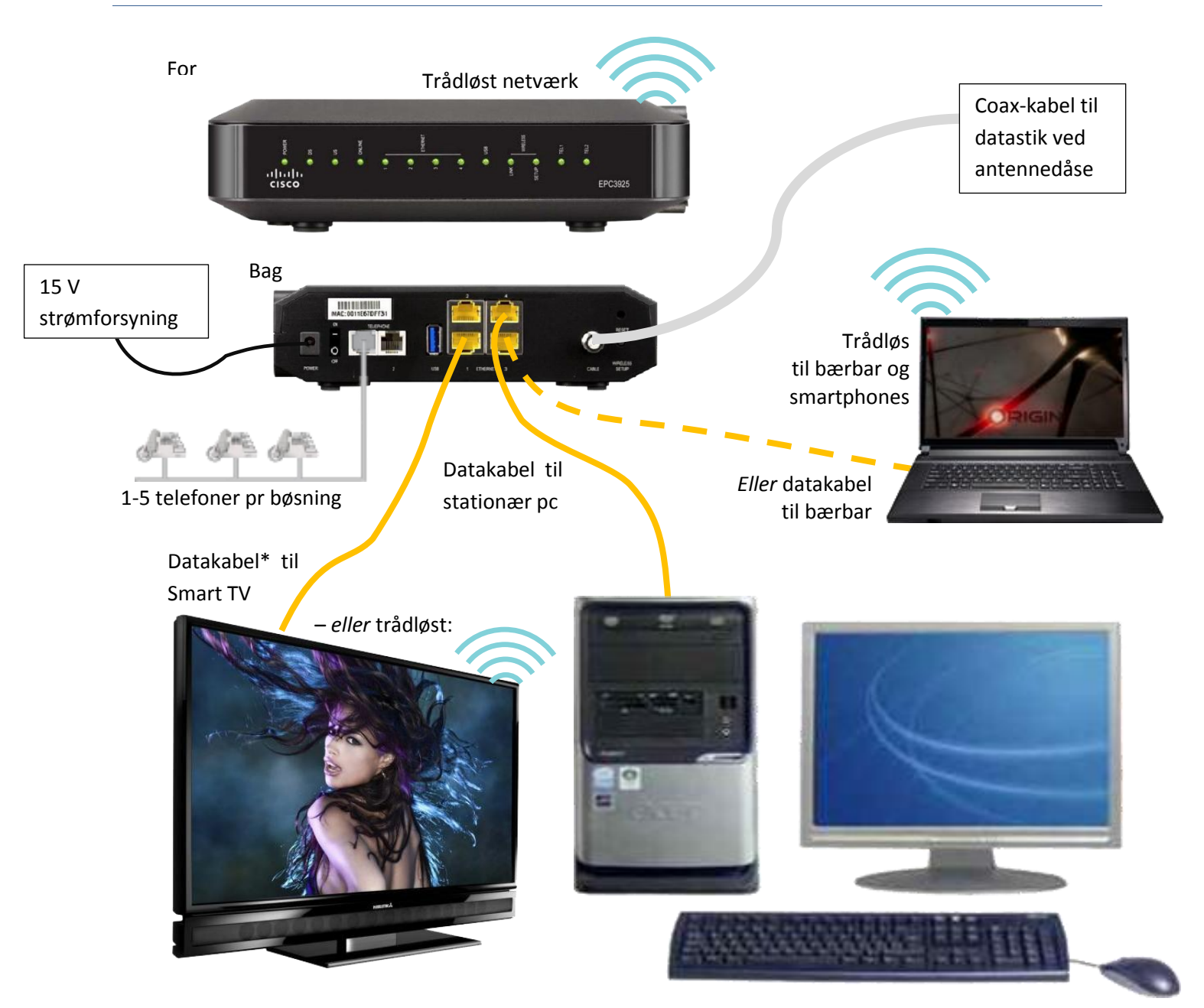

## **Således kører du trådløst:**

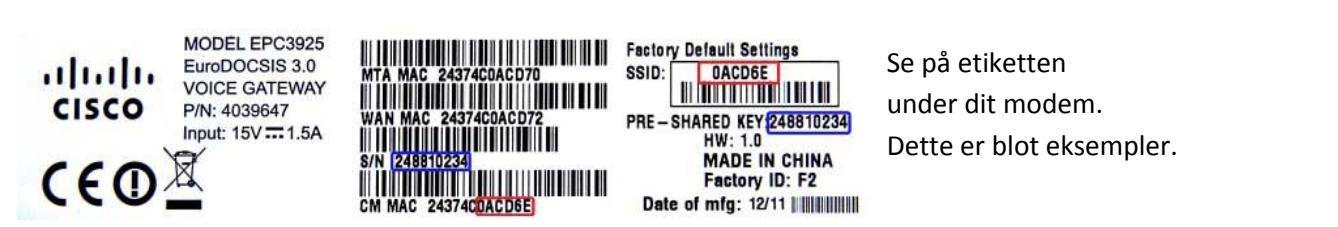

I dette *eksempel* vil **trådløst netværksnavn** være: **TKN–0acd6e**  (sidste 6 tegn af CM MAC med `TKN–´ sat foran)

**Sikkerhedsnøgle** vil i dette *eksempel* være: **248810234** (som er lig serienummeret S/N).

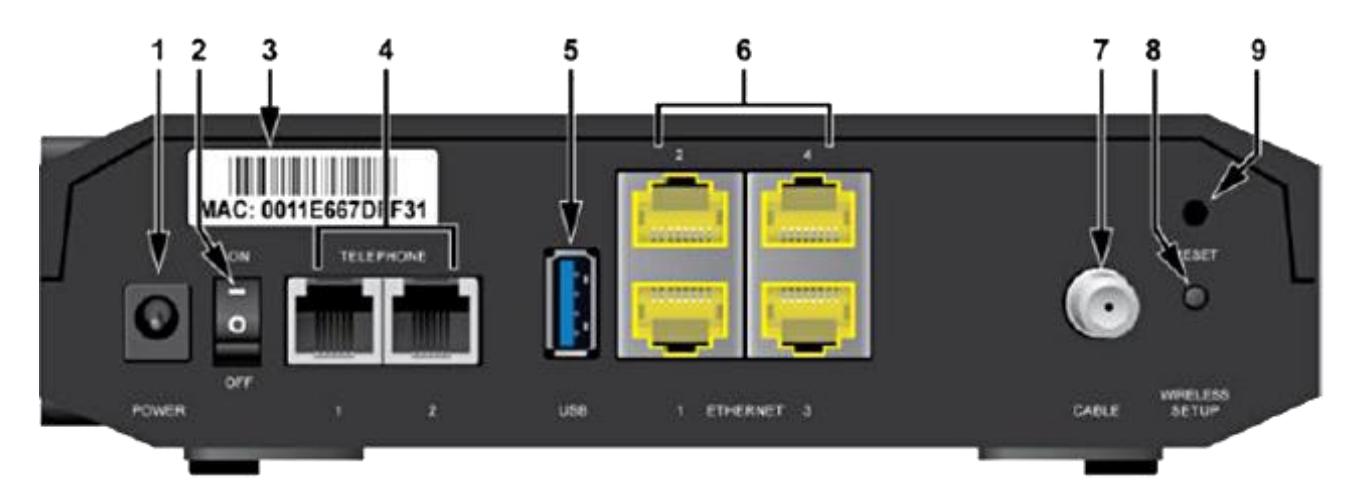

*Dette finder du på bagsiden:*

- 1) **Nødvendig: POWER – Her tilsluttes den 15 V strømforsyning**, der fulgte med home gateway. Det er den du skal bruge, ingen anden. Hvis du skal genstarte routeren, kan du bare benytte tænd/slukknappen vist til venstre: Efter 1 minut og 40 sekunder er home gateway'en on line igen.
- 2) **Nødvendig: TÆND/SLUK** hermed kan du slukke for din home gateway, eller genstarte den uden at skulle tage strømforsyningen af. **Sørg for at holde den konstant tændt**, da vi overvåger at hele nettet er oppe på denne måde. Strømforbruget er ca 6 W.
- 3) MAC ADRESSE etiket.
- 4) TELEPHONE 1 og 2 To analoge telefon porte. **Sæt en telefon i port 1** hvis du skal bruge ét nummer. Hvis du skal have flere numre, kan du bruge begge. Op til 5 telefoner pr. port. Du kan godt have samme nummer på begge porte.
- 5) USB til f.eks. en netværksprinter med USB.
- 6) **ETHERNET – Her kan du forbinde med pc'er i dit hjemmenetværk**, eller til en anden switch eller en netværksprinter via ethernet-kabel (PDS- eller UTP-kabel). Du kan også køre trådløst.
- 7) **Nødvendig: CABLE – Her tilsluttes antennekablet med F-Connector** sådan som Tune Kabelnet har installeret det for dig.
- 8) Skal ikke bruges: WIRELESS SETUP Tune Kabelnet har prækonfigureret din router til at køre trådløst for dig. Der er ingen udvendige trådløse antenner; disse er indbygget i kabinettet. EPC3925 kører 802.11b/g/n på 2,4 GHz (ikke 5 GHz). Altså alle gængse standarder.
- 9) RESET Trykker du denne forsænkede pal ind 1-2 sekunder, så genstarter din router. Trykker du den ind mere end 10 sekunder, så nulstiller du router og router og telefonporte, samt trådløse indstillinger til Tune Kabelnets forhåndsopsatte konfiguration. Kører

## *Gamle router eller trådløs?*

*Dit nye modem indeholder allerede en router. Har du en gammel, så tag den væk !*

*Dit nye modem kører trådløst 802.11n – altså superhurtigt*

*Hvis du vil bruge dit gamle trådløse accesspoint, husk:* 

- *Forbind det med dit nye modem med et LAN-kabel.*
- *Slå DHCP-funktionen fra i det gamle*
- *Brug en anden trådløs kanal end i dit nye modem*

du sur i det med egenkonfigurering, kan du altså starte forfra igen på denne måde.

Læs mere på **<www.tunenet.dk/internet/epc3925-192.asp>**

\* Et smart–TV kan få sin *internetforbindelse* via dette router. Men der skal naturligvis fortsat tilsluttes et normalt antennekabel til TV'et